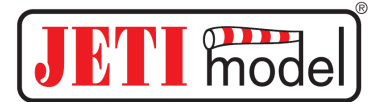

## France **ADVANCE PRO**

Lieber Modellbaufreund,

wir bedanken uns für Ihr Vertrauen in unsere Produkte, welches Sie abermals durch den Kauf des zur Steuerung von bürstenlosen (BLDC) Motoren bestimmten Controllers ADVANCE Pro ausgedrückt haben. Bei der Entwicklung dieses Controllers wurden unsere gesamten langjährigen Erfahrungen mit Motorsteuerungen eingesetzt. Die Controller werden allen Ansprüchen der Anwender gerecht und erfüllen in Verbindung mit der neuen Programmierkarte auch die anspruchsvollsten Wünsche. Die neue Programmierkarte ist kompatibel mit den Controllern der Reihe Advance Plus und gleichzeitig sind die Controller der Reihe Advance Pro kompatibel mit der Programmierkarte ProgCard Plus.

Der Controller bietet standardmäßig einen Wärmeschutz, einen Akkuschutz gegen Tiefentladung sowie eine Strombegrenzung. Die Controller Advance XX Pro und Advance XX Pro SB beinhalten eine integrierte stabilisierte Spannungsquelle (BEC) zur Stromversorgung des Empfängers und der Servos. Die Controllertypen Advance XX Pro Opto haben diese Stromquelle zur Versorgung des Empfängers und der Servos nicht und müssen daher mit einer eigenständigen Stromquelle, wie z. B. einem Akku 4 x NiXX oder einer externen stabilisierten Stromquelle ausgestattet werden. Die Opto-Controller sind so ausgelegt, dass eine galvanische Trennung zwischen dem Antriebs-Leistungsteil (Motor, Controller, Antriebsakku) und dem Empfänger mit Servos vorhanden ist. Die galvanische Trennung stellt sicher, dass alle Erdschleifen unterbrochen werden, die das empfangene HF-Signal beeinträchtigen und entscheidenden Einfluss auf die Empfangsqualität des Empfängers haben. Die Verwendung von Opto-Controllern empfehlen wir dann, wenn die BEC-Schaltung Ihren Ansprüchen nicht mehr genügt (bei Versorgung einer höheren Anzahl von Servos, wobei eine andere Stromquelle verwendet werden muss) und bei Modellen mit höherem Stromverbrauch und höherer Versorgungsspannung.

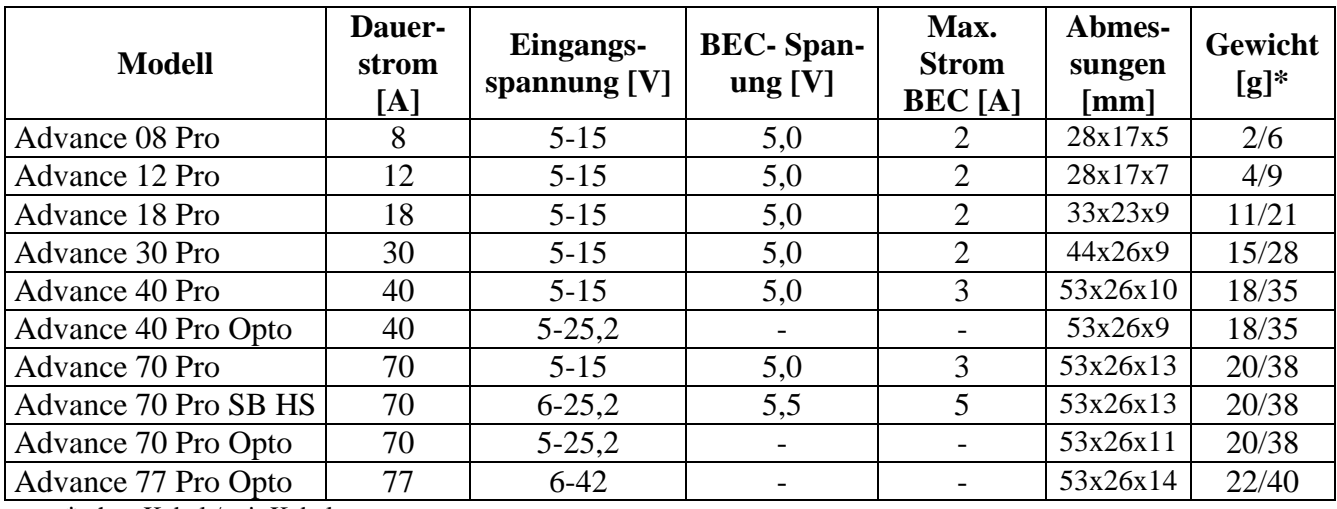

#### **Grunddaten der Controller Advance Pro**

**\*** ohne Kabel / mit Kabel

**Bereich der möglichen Zellenzahlen für den verwendeten Antriebs-Akkutyp** 

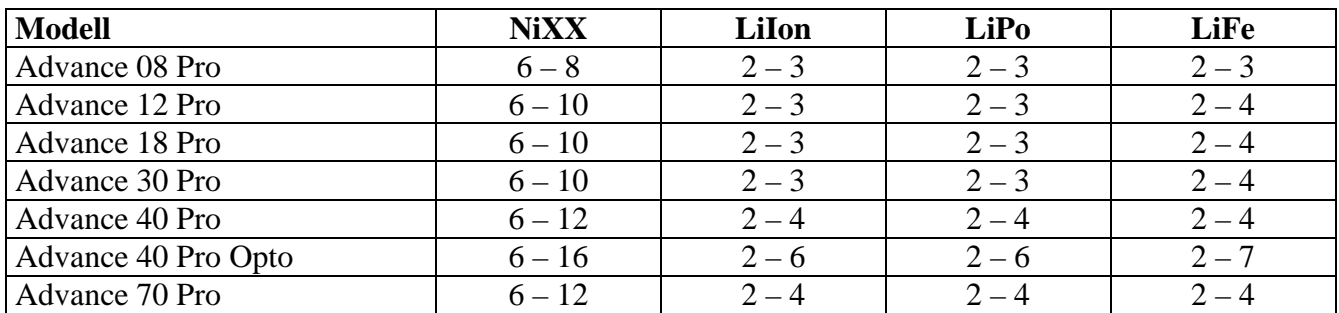

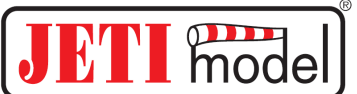

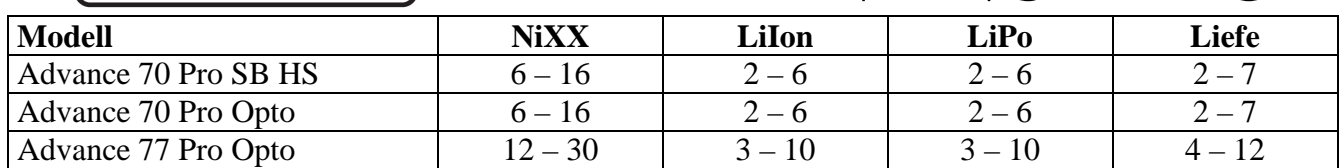

## **Maximal empfohlene Servoanzahl bei Controllern mit BEC-Stromquelle**

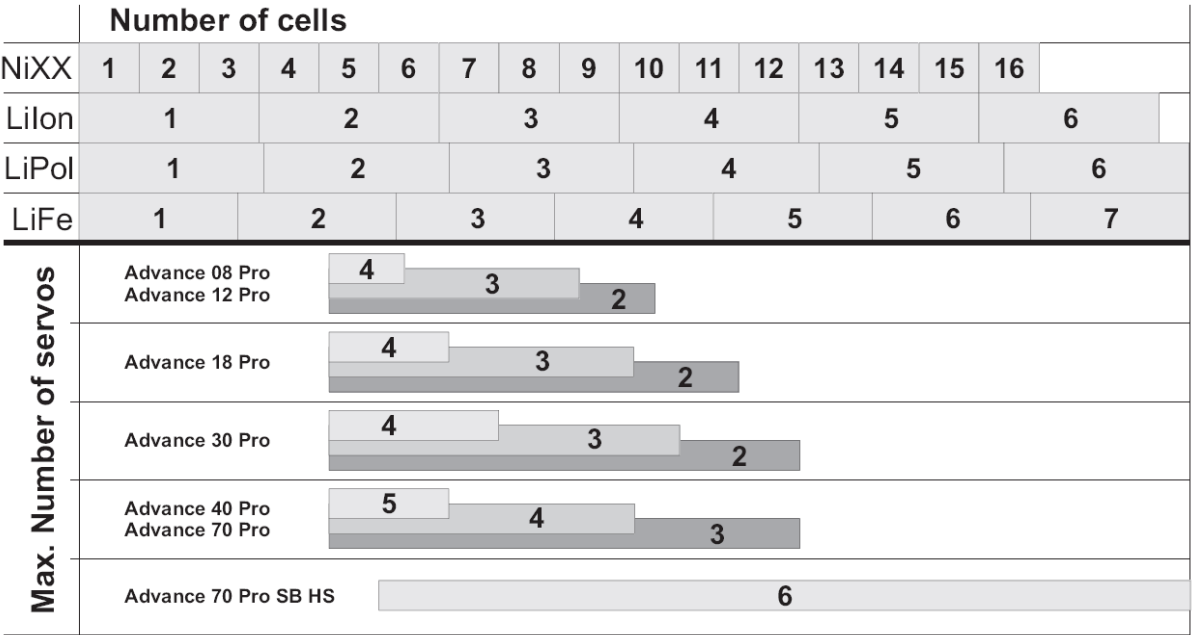

**Anm.:** Bei Verwendung von schnellen oder digitalen Servos muss deren Anzahl verringert werden.

#### **Allgemeine Grundsätze:**

- lesen Sie gründlich diese Anleitung
- verwenden Sie nur neue Stecker guter Qualität, die gründlich an die Controllerzuleitungen angelötet sein müssen (Vorsicht auf Lötmittelreste am Stecker)
- Zuleitungen zu den Flugakkus dürfen höchstens auf 20 cm verlängert werden
- achten Sie darauf, dass alle Leiter möglichst weit weg vom Empfänger und Antenne liegen
- schließen Sie die Flugakkus erst kurz vor dem Flug an und stecken Sie diese gleich nach der Landung ab
- falls Sie das Modell nicht benutzen, stecken Sie immer alle Akkus im Modell ab
- verhindern Sie die Möglichkeit einer Verpolung des Controllers oder des Anschlusses des Akkus (durch Verwendung von unterschiedlichen Steckertypen)
- schließen Sie den Controller an keine andere Stromquelle an, außer an einen geeigneten Akku (entsprechend der Eingangsspannung und dem Stromverbrauch)
- verhindern Sie mögliche Verletzungen durch bewegliche mechanische Bauteile des Modells (Motor, Getriebe usw.); rechnen Sie immer mit der Möglichkeit, dass der Motor unwillkürlich anlaufen könnte
- vor jedem Einschalten kontrollieren Sie die Schaltung des Controllers und des Empfängers, sowie die Senderfrequenz
- ordnen Sie den Controller im Modell so an, dass er vom Fahrtwind gut gekühlt wird, sehen Sie ggf. am Modell entsprechend dimensionierte Kühlöffnungen vor (Ein- und Abströmöffnungen)

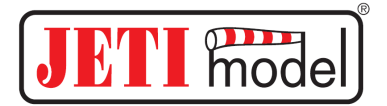

### **Einbau des Controllers im Modell:**

*Schaltplan des Controllers mit BEC Schaltplan der Optoversion des Controllers (ohne BEC)* 

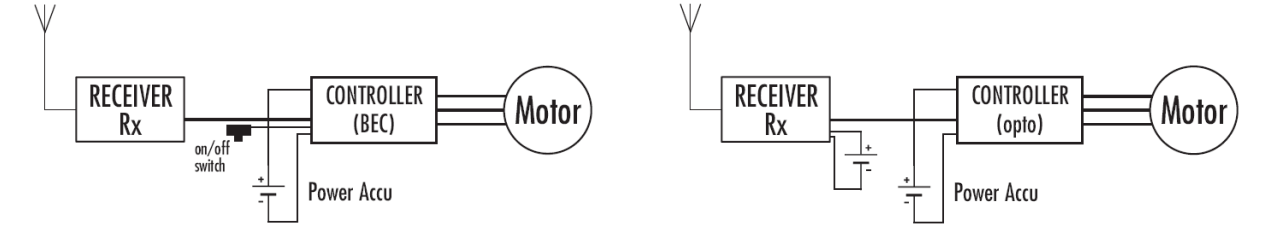

- der Motor wird mit Schrauben am Motorspant befestigt (Schraubenlänge anpassen durch Festziehen von zu langen Schrauben kann die Motorwindung zerstört werden)
- wählen Sie den günstigsten Platz zur Unterbringung des Controllers mit Rücksicht auf Kühlung, Leitungslänge und Anordnung der Empfängerantenne
- stecken Sie den JR-Stecker in den Drosselkanal des Empfängers ein (bei Controllern mit BEC schalten Sie den Schalter aus)
- stellen Sie das Modell so hin, das Sie oder andere Personen beim zufälligen Anlaufen des Motors nicht bedroht werden
- schalten Sie den Sender ein und kontrollieren, ob die Größe des Vollausschlags des Drosselkanals +/- 100% beträgt, bei Multiplex-Anlagen +/- 80%
- der Drosselknüppel des Senders muss in der Position Motor Stopp stehen
- schließe Sie den Flugakku an (auf richtige Polarität achten)
- die Akkus müssen mit einem einzigen Versuch angeschlossen werden (hüten Sie sich vor mehrmaligen Berührungen "ein" – "aus" der Stecker)
- schließen Sie die bordseitige Stromversorgung der Fernsteueranlage an (bei Controllern mit BEC schalten Sie den Schalter ein)
- vom Motor ertönt ein einzelner oder zweifacher Piepton als Bestätigung des richtigen Anschlusses, der Controller ist bereit zum Antreiben des Motors
- der einfache Piepton bedeutet, dass der Controller die Bremse aktiviert hat, der zweifache Piepton bedeutet, dass die Bremse bei Motor Stopp deaktiviert ist
- mit dem Drossel-Steuerknüppel können Sie nun den Motor anlassen
- falls es zu keiner Bestätigung durch den Piepton kommt, ziehen Sie die Flugakkus ab und kontrollieren Sie, ob der JR-Stecker im Drosselkanal eingesteckt ist, ob der Drossel-Steuerknüppel in der Position Stopp steht (Bremse / Aus) oder ob der Drosselkanal am Sender nicht in der Reverse-Position steht
- der umgekehrte Drehsinn des Motors kann durch Vertauschen beliebiger zwei der drei Leiter zwischen dem Controller und dem Motor oder mit Hilfe der Programmierkarte Advance ProgCard Pro eingestellt werden.

### **Einstellen des Controllers**

Bei der Reihe Advance Pro können die gewünschten Parameter auf drei Arten eingestellt werden. Grundlegend ist die Programmierung mit Hilfe der Fernsteueranlage *(hier können nur einige Parameter programmiert werden).* Zu den komfortableren und schnelleren Arten gehört die Verwendung der Programmierkarten, die zur Einstellung der Controller der Reihe Advance Plus dienen(ProgCard Plus – *beschränkte Anzahl von Programmier-Parametern)* und die neue erweiterte Programmierkarte **ProgCard** *Pro (mit dieser können alle Parameter programmiert werden) .* 

Die Einstellung des Controllers bleibt im Speicher auch nach abziehen der Flugakkus erhalten.

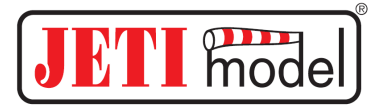

Einstellbare Parameter der Controller Advance Pro: **Die Ausgangseinstellung des Controllers aus der Produktion besteht aus:** 

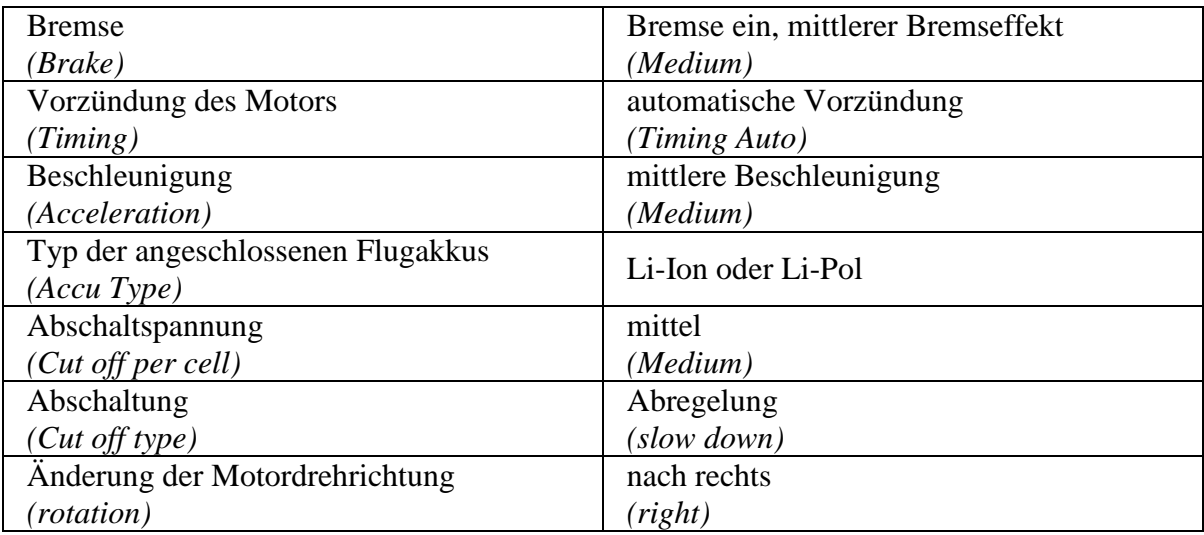

- **1. Einstellung des Controllers mit Hilfe der Fernsteueranlage (Sender und Empfänger)** 
	- **mit Hilfe der Fernsteueranlage kann jeweils immer nur einer der möglichen Parameter des Controllers eingestellt werden**
	- **falls Sie mehrere Parameter ändern wollen, wiederholen Sie den nachfolgenden Vorgang**
	- stecken Sie den JR-Stecker in den Empfänger ein Motordrossel-Kanal
	- schalten Sie den Sender ein und stellen den Drosselknüppel in Position "Vollgas"
	- schließen Sie die Flugakkus an (auf richtige Polarität achten)
	- schalten Sie die Bordversorgung der Fernsteueranlage ein (bei Controllern mit BEC den Schalter einschalten)
	- warten Sie 5 Sekunden, es ertönen 4 Töne **♪♪♪♪** als Bestätigung für den Eintritt in den Programmiermodus
	- weiterhin werden fünf Einzeltöne bis zu fünf Gruppen von Fünffachtönen folgen
	- diese Fünffachtongruppen repräsentieren die einzelnen Parameter der Controllereinstellung
	- die Bestätigung des gewählten Parameters wird durch zurückziehen des Drosselknüppels in die Position "Motor Stopp" im Laufe der gegebenen Fünffachtongruppe durchgeführt
	- ziehen Sie die Flugakkus ab, damit ist die Einstellung beendet

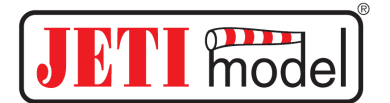

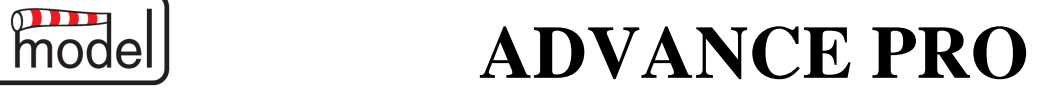

#### **Einstellbare Parameter des Controllers Advance Pro mit Hilfe der Fernsteueranlage:**

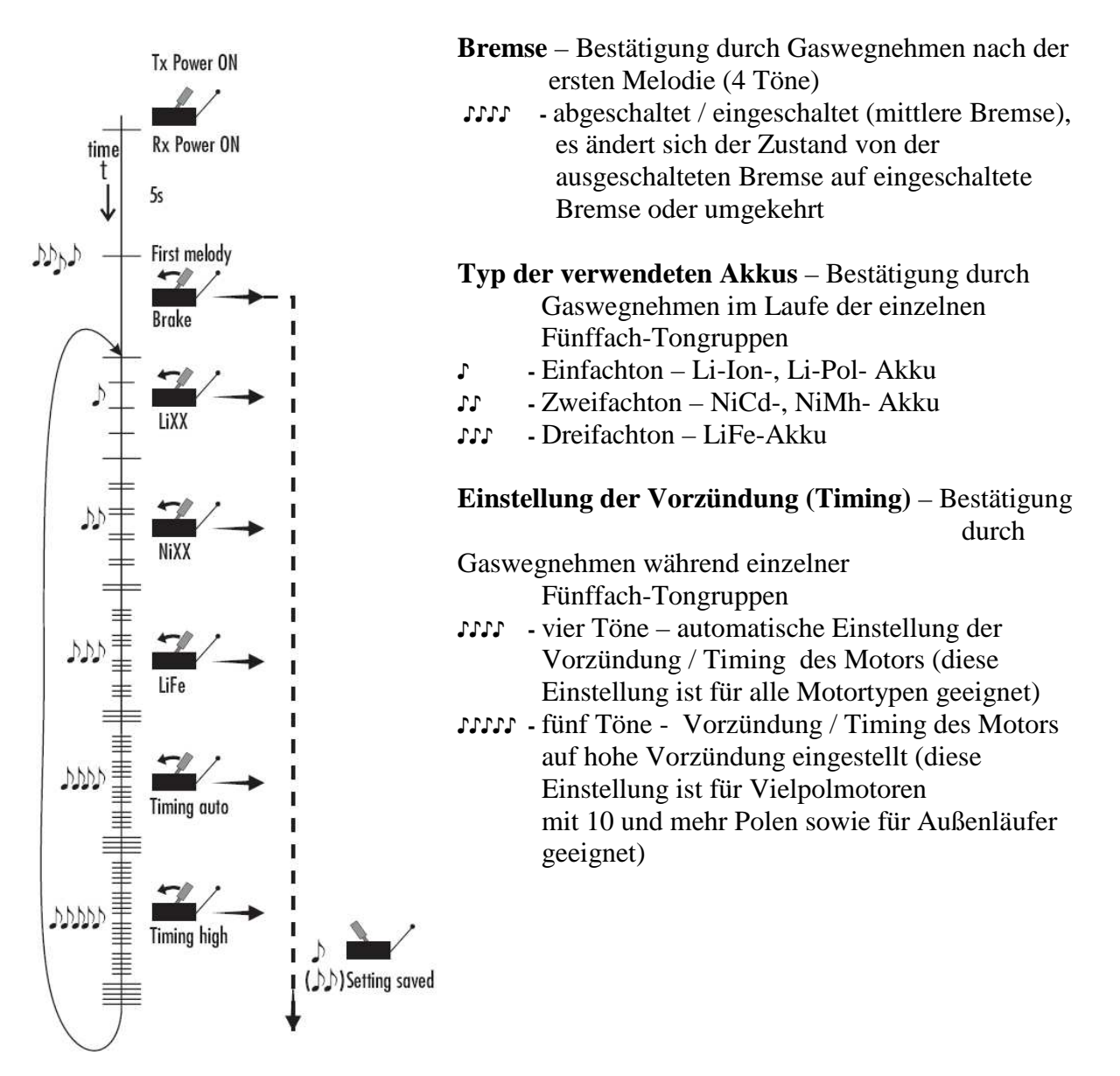

**Abschaltspannung pro Zelle** für einzelne Akkutypen finden Sie in der Einstellungstabelle des Controllers aus der Produktion. Diese Tabelle ist in dem Falle gültig, wenn der Controller nicht mit Hilfe der Programmierkarte umprogrammiert worden ist. Wenn der Controller einmal mit der Programmierkarte eingestellt worden ist, wird er die Abschaltspannung respektieren, die mit der Programmierkarte eingestellt worden ist und im Falle eines Wechsels des benutzten Akkutyps mit Hilfe der Fernsteuerung wird er nur den Akkutyp wechseln, die Abschaltspannung pro Zelle, die vorher mit der Programmierkarte eingestellt worden ist, bleibt aber erhalten. Siehe Tabelle der Abschaltspannungs-Möglichkeiten mit Hilfe der Programmierkarte.

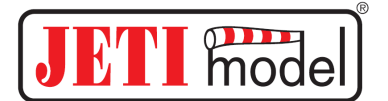

## **2. Einstellung des Controllers mit Hilfe der Programmierkarte – ProgCard Pro**

*Anschluss der ProgCard an den Controller mit BEC Anschluss der ProgCard an den Controller mit OPTO* 

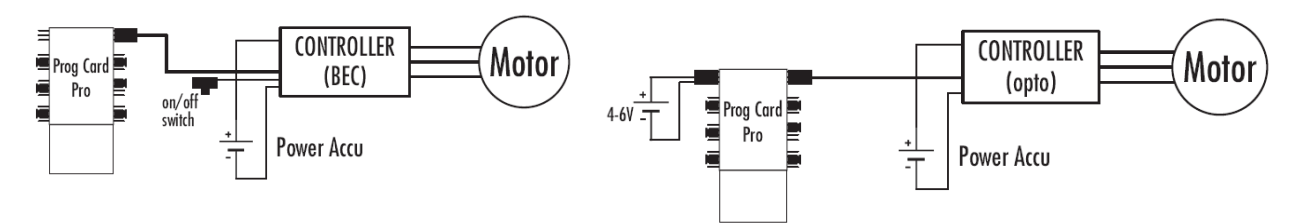

- die Programmierkarte ProgCard Pro ist zur Einstellung von Controllern der Reihe Advance Plus bestimmt (auf der Seite der Programmierkarte steht die Bezeichnung Advance **ProgCard plus**), sowie auch zur Einstellung von Controllern der Reihe Advance Pro (auf der Seite der Programmierkarte steht die Bezeichnung Advance **ProgCard Pro**)
- wählen Sie die Position aller sechs Kurzschlussstecker lt. Ihrer Anforderungen an die Controllereinstellung (an der Seite mit der Bezeichnung ProgCard Pro – gelb)
- stecken Sie den Stecker JR des Controllers in die Buchse der ProgCard mit der Bezeichnung "controller" (oranger Leiter – Impuls, brauner Leiter – minus, roter Leiter – plus)
- schließen Sie den Controller an den Motor an schließen Sie die Flugakkus an (achten Sie auf die Sicherheitsbestimmungen – immer mit dem Gedanken im Hintergrund, dass der Motor anlaufen könnte )
- beim Controller mit BEC schalten Sie den Schalter ein
- beim Controller ohne BEC (Opto) schließen Sie an die Position mit der Bezeichnung "external power for opto" die Stromversorgung der ProgCard 4,8 V an (Empfängerakku)
- nach einer Sekunde hören Sie vom Motor einen Piepton als Bestätigung einer Einstellungsänderung am Controller (im Falle, wenn kein Parameter geändert worden ist, ertönt der Bestätigungston nicht)
- schalten Sie den Schalter ab (bei der Optoversion ziehen Sie die Stromversorgung der ProgCard ab)
- ziehen Sie die Flugakkus ab
- stecken Sie den JR-Stecker in den Empfänger an den Drosselkanal

### **Einstellungsmöglichkeiten des Controllers mit Hilfe der Programmierkarte ProgCard Advance Pro:**

- **Brake Bremse** 
	- o Brake off: Bremse abgeschaltet
	- o Brake medium: Bremse ein, mittlerer Bremseffekt (diese Einstellung ist für Antriebe mit Getrieben geeignet)
	- o Brake hard: Bremse ein, höhere Bremsintensität
- **Timing / Vorzündung des Motors** 
	- o Timing auto: automatische Vorzündung (diese Einstellung eignet sich für alle Motortypen)
	- o Timing hard: hohe Vorzündung (diese Einstellung eignet sich für vielpolige Motoren mit 10 und mehr Polen und für Motoren mit rotierendem Mantel "Außenläufer" z. B. AXI u. ähnl.)
	- o Timing low: niedrige Vorzündung (diese Einstellung eignet sich für Motoren "klassischer" Konzeption "Innenläufer" mit 2 bis 8 Polen)

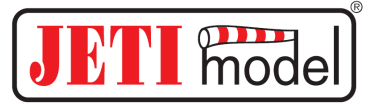

### • **Acceleration – Beschleunigung**

- o Acceleration high: schnelle Beschleunigung und Verzögerung des Motors
- o Acceleration medium: mittlere Beschleunigung und Verzögerung des Motors
- o Acceleration low: langsame Beschleunigung und Verzögerung des Motors

### • **Accu Type – Typ der angeschlossenen Flugakkus**

- o Accu Type NiXX: Flugakkus des Typs NiCd oder NiMh
- o Accu Type LiXX: Flugakkus des Typs Li-Ion oder Li-Pol
- o Accu Type LiFe: Flugakkus des Typs Li-Fe
- **Cut off voltage Abschaltspannung des Controllers** 
	- o Cut off voltage high: höhere Abschaltspannung pro gewählten Zellentyp
	- o Cut off voltage medium: mittlere Abschaltspannung pro gewählten Zellentyp
	- o Cut off voltage low: niedrigere Abschaltspannung pro gewählten Zellentyp
- **Cut off type Abschaltart des Motors bei Absinken unter die eingestellte Abschaltspannung des Controllers** 
	- o Cut off type hard: schaltet den Motor bei Erreichen der eingestellten Akkuspannung sofort ab (geeignete Einstellung für Segler)
	- o Cut off type slow down: der Controller vermindert die Motorleistung bei Erreichen der eingestellten Akkuspannung so, dass die Akkuspannung bis zur vollkommenen Abschaltung des Motors nicht unter dieses Niveau absinkt
- **Rotation Änderung der Motordrehrichtung** 
	- o Rotation Drehrichtung des Motors: im Bedarfsfall einer Drehrichtungsumkehr des Motors. Durch Einstecken des Kurzschlusssteckers in diese Position **akzeptiert der Controller nur die Drehrichtungsänderung des Motors und ignoriert die übrigen Einstellungen der ProgCard.** Dieser Zustand wird durch ein dauerhaftes Piepsen des Motors bis zum Abziehen der Flugakkus angezeigt. Nach Änderung der Drehrichtung stecken Sie den Kurzschlussstecker zurück in die ursprüngliche Lage in der Position Cut off type.

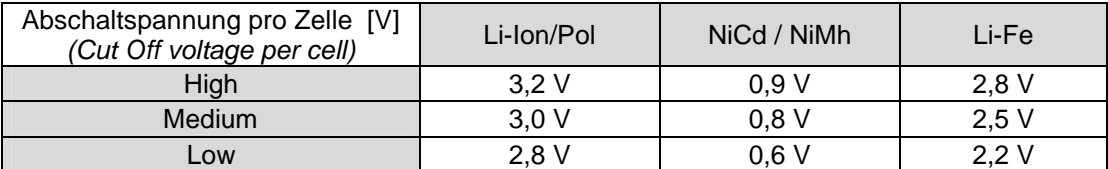

**3. Einstellungen des Controllers Advance Pro mit Hilfe der Programmierkarte – ProgCard Advance Plus** 

• die Methode der Controllereinstellung mit Hilfe der Programmierkarte ProgCard Plus ist identisch mit der von ProgCard Pro, die allerdings mehr Einstellungsmöglickeiten des Controllers bietet

Anm.:

**ProgCard Pro** ermöglicht das Programmieren aller Parameter des Controllers **Advance Pro** und der Grundparameter der Controller **Advance Plus**

**ProgCard Plus** ermöglicht das Programmieren aller Parameter des Controllers **Advance Plus**, aber nur ein beschränktes Programmieren der Controller **Advance Pro**

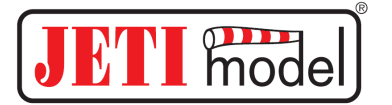

Für den Controller wird eine Garantie von 24 Monaten ab Kaufdatum unter der Prämisse gewährt, dass er in Übereinstimmung mit dieser Anleitung mit vorgeschriebener Spannung und Strom betrieben worden ist und dass er nicht mechanisch beschädigt ist. Die Garantie bezieht sich nicht auf einen verpolten Controller und auch nicht auf einen Controller, der mit verschiedenen Chemikalien oder Wasser in Berührung gekommen ist.

Ein Controller kann auch aus folgenden Gründen beschädigt werden: Verwendung ungeeigneter Stecker, qualitativ schlechte Lötstellen (Stecker), lange Leiter zwischen Akku – Controller – Motor, ein entmagnetisierter Motor, Phasenunterbrechung zwischen Motor und Controller im Laufe des Betriebs.

Den Kundendienst im Garantiefall und auch danach bietet der Hersteller.

Angenehme Erlebnisse mit Ihren Modellen wünscht Ihnen der Hersteller: JETI model s.r.o., Lomená 1530, 742 58 Příbor, Czech Republic www.jetimodel.cz